# Windows XP Service Pack 2 について

Windows XPにService Pack 2 がインストールされた場合、一部の動作が「かんたんセットアップガイド」と異 なることがあります。

### ● ドライバのインストール時に関する変更点

 「かんたんセットアップガイド」のSTEP2の画面の前に下の画面が表示されます。 [いいえ、今回は接続しません]を選び、[次へ]ボタンをクリックします。

⇒「かんたんセットアップガイド」に記載されている最初の画面が表示されます。

「かんたんセットアップガイド」に記載されている手順に従って、インストールしてください。

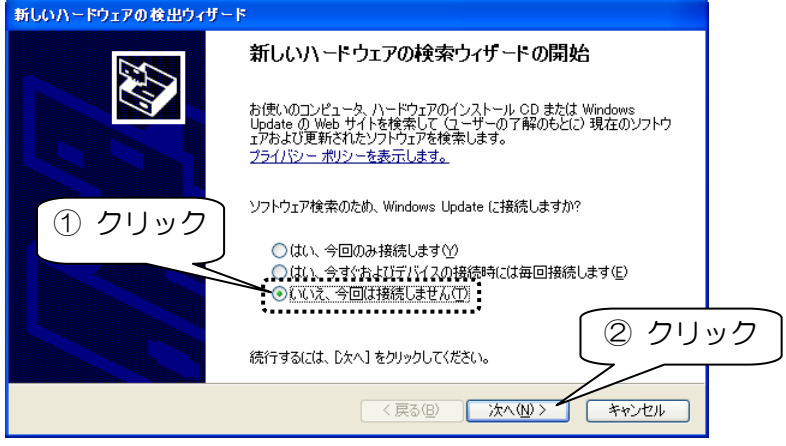

## ● 確認時に関する変更点(デバイスマネージャの起動について)

「デバイスマネージャ]ボタンの位置が変更になっています。

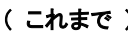

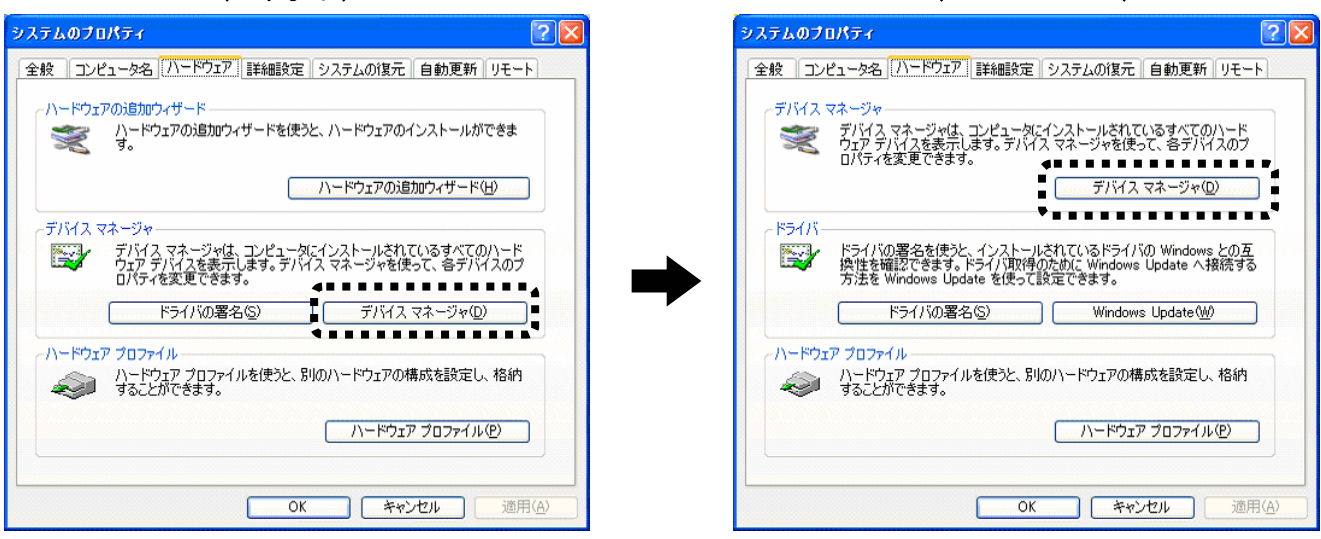

#### (Service Pack 2)

## ● オンラインマニュアルを見る際の変更点

下のメッセージが表示される場合があります。

[今後、このメッセージを表示しない]のチェックを外し、 [はい]ボタンをクリックします。 ⇒「かんたんセットアップガイド」に記載されている最初の画面が表示されます。

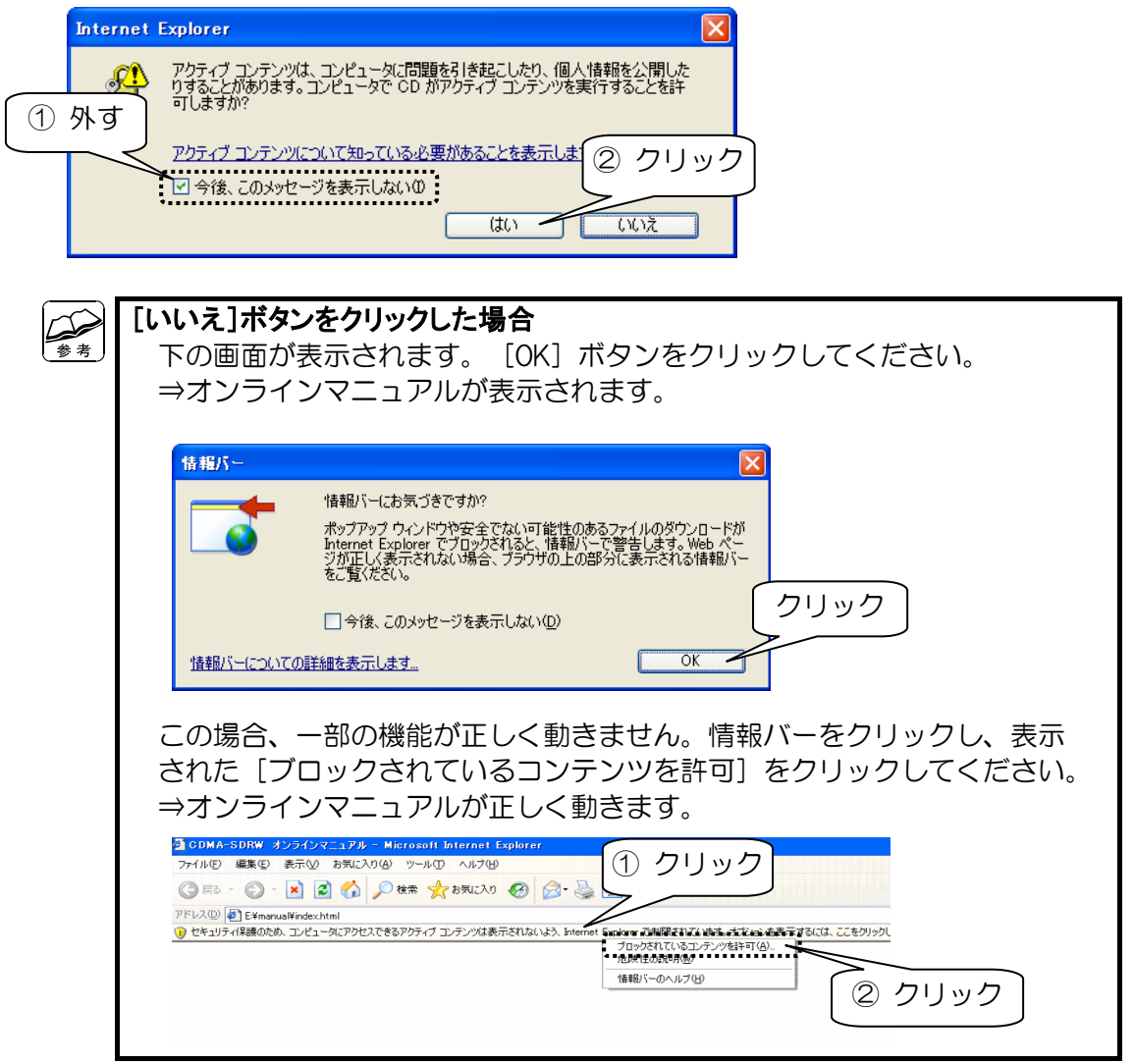

## **● 無線LAN PCカード(無線USBアダプター)を取り外す場合のご注意**

WN-G54/CB2 無線 LAN アダプターをお使いの場合、タスクトレイの「取り外しアイコン」が表示され ないことがあります。

その場合、本製品を使用していない、また、他のパソコンからアクセスされていないことを確認し、 本製品を取り外してください。

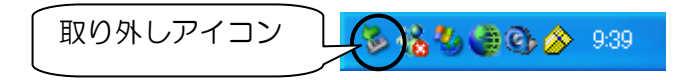